## DV75N: Loading Content to internal SDHC card F/W 1.74+

The standard DV75N comes with an internal 4GB SDHC card that you can update it two ways (manually via remote or automatically) using a USB flash drive.

## **MANUAL UPDATE:**

1) Copy the new content (not the shortcut) to a blank **FAT32** or **NTFS** formatted USB flash drive with no system files on it. If using a Mac, make sure to not copy unwanted or hidden trash files (see \*\*NOTE\*\* at the bottom).

2) After the DV75N have started playing, press the <MENU> button on the remote to bring up the DV75N's CONFIGURATION MENU.

3) Select the BASIC MENU.

4) Insert the USB Flash drive containing just the content into the DV75N.

5) On the BASIC MENU - select "USB Copy" to copy only the valid media files on the USB to the internal 4GB SDHC card. If you choose "USB Sync", the internal SDHC will be blanked and ALL the files on the USB drive will be copied to the internal SDHC memory. 6) Select "OK" at the copy prompt. You will be prompted when the files are copied.

7) Remove the USB flash drive when the copy is completed.

8) Select "View" on the BASIC MENU if you wish to confirm that the files were copied.

8) On this page you can also highlight a press <OK> wish to delete any file.

10) Select "OK" on the BASIC MENU to return to the CONFIGURATION MENU.

11) You can now select PLAY to view the new content.

## **AUTOMATIC UPDATE:**

**\*\*NOTE\*\* command "copycontents" was added in firmware version 1.52. The firmware version of your DV75N is displayed in the BASIC MENU.**

- 1) Copy your content to a blank FAT32 or NTFS formatted USB flash drive.
- 2) Include a DOS text file called "command".txt containing the word "copycontents" or "updatecontents" on the USB flash drive. The command "copycontents" is identical to the USB Copy option on the BASIC MENU. The "updatecontents" is similar to the USB Synch option on the BASIC MENU. "updatecontents" will **update** any files with the same name (that has different content), copy files that are not already on the SDHC card, and **REMOVE** any files on the SDHC card that are not on the USB flash drive.
- 3) When the player is playing it's current content, insert the USB drive.
- 4) The internal 4GB SDHC will automatically be updated and you will be prompted to remove the USB drive.

Example of the "copycontents" command:

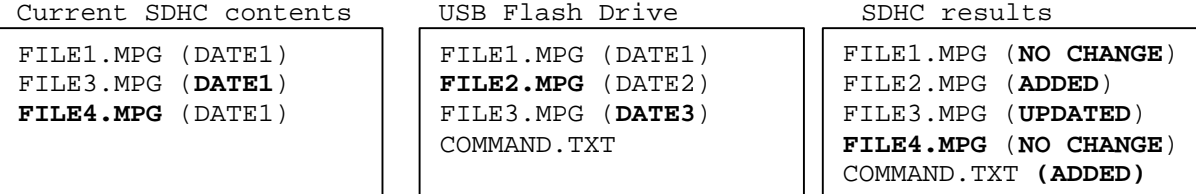

Example of the "updatecontents" command: Current SDHC contents USB Flash Drive SDHC results

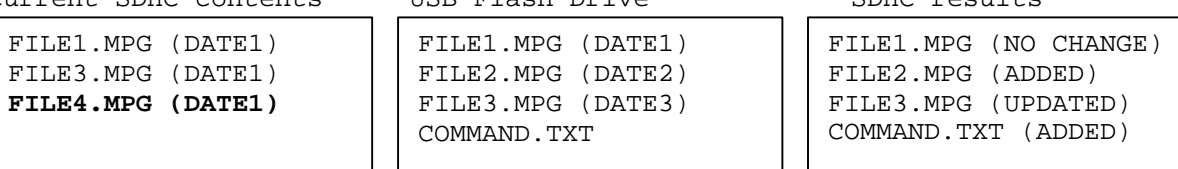

## **\*\*NOTE TO MAC USERS\*\***

Until Apple updates MAC OSX, **BlueHarvest** can be used to automatically remove unwanted (and hidden) DSSTORE and TRASH files from NON-MAC removable media. Also, for creating the text files for the DV75N you should use **TextWrangler** (with line break set for Windows CRLF) or **Word** (saving your file as a PLAIN TEXT file with MS-DOS encoding) since **TextEdit** does not add the proper termination characters (carriage return and line feed) at the end of a new line.